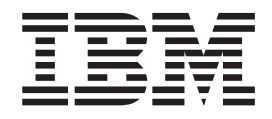

# Fix pack FP520-01 README for IBM Tivoli Directory Server 5.2

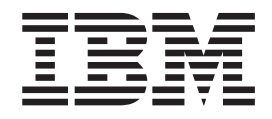

# Fix pack FP520-01 README for IBM Tivoli Directory Server 5.2

# **Contents**

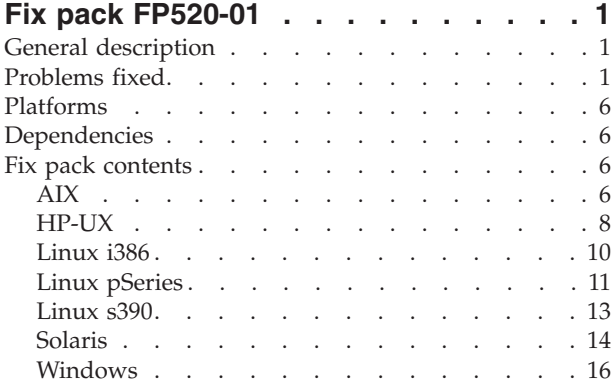

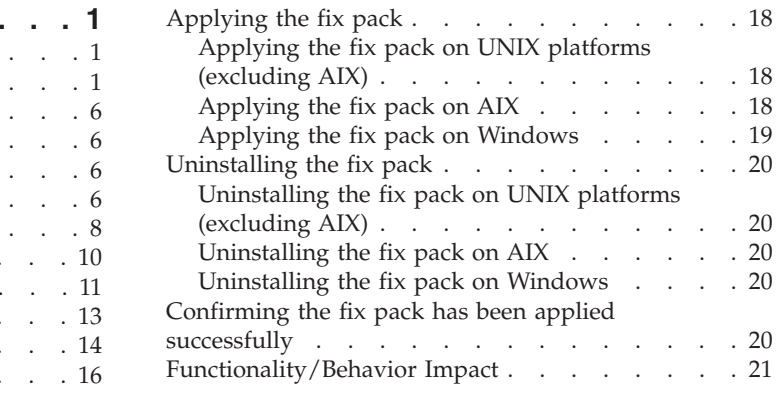

# <span id="page-6-0"></span>**Fix pack FP520-01**

Fix pack: FP520-01

Date: July, 2004

IBM® Tivoli Directory Server Version 5.2

# **General description**

The fix pack contains fixes for problems encountered in IBM Tivoli Directory Server Version 5.2. The APAR number for the problem is listed in ″Problems fixed.″ Refer to the specific APAR for more detail.

For information on changes and fixes that occurred after the product documentation was translated, see the *IBM Tivoli Directory Server README Addendum Version 5.2*. The Addendum file is in English only and can also be found on the IBM Tivoli Directory Server Library Web page:

[http://publib.boulder.ibm.com/tividd/td/IBMDS/ID7002517S\\_52/en\\_US/PDF/addendum52.pdf](http://publib.boulder.ibm.com/tividd/td/IBMDS/ID7002517S_52/en_US/PDF/addendum52.pdf)

# **Problems fixed**

These fixes apply across all platforms (see ["Platforms"](#page-11-0) on page 6).

New fixes in FP520-01:

#### **APAR IR52568 (CMVC 82799)**

ibm-slapdSetenv is overwritten in config by ldapcfg utility.

#### **APAR IR52768 (CMVC 82946)**

ldapcompare() API always returns **true** with password policy on.

#### **APAR IR52775 (CMVC 82949)**

Replication fails if client performs multiple operations per bind.

#### **APAR IR52949 (CMVC 83224)**

Modify/replace without value does not behave as expected. It must delete the attribute.

#### **APAR IR52964 (CMVC 83328)**

db2ldif: exports CN=NULL for some groups.

#### **APAR IR53117 (CMVC 83436)**

An entry DN containing an attribute name not defined in schema might result in server SEGV.

#### **APAR IR53125 (CMVC 82797)**

db2ldif leaks memory.

#### **APAR IR53295 (CMVC 83954)**

**-t** option not working correctly in ldapcfg. The server starts in config mode.

#### **APAR IR53383 (CMVC 84198)**

There is a memory leak when processing filter acls.

#### **APAR IR53491 (CMVC 82947)**

Enforce password reuse policy when changing another user's password.

#### **APAR IR53496 (CMVC 84081)**

ibmslapd on Windows defaults to a maximum of 64 connections. See ″2.2.8 Communications error: Exceeding 64 connections/OCH″ in *IBM Tivoli Directory Server README Addendum Version 5.2*.

#### **APAR IR53519 (CMVC 84333)**

ibmdirctl hangs when supplied invalid password and server is offline.

#### **APAR IR53609 (CMVC 84824, 84867)**

Using ldapexop to read a large audit log is very slow.

#### **APAR IR53820 (CMVC 84776)**

Modify-replace with no values for an attribute gives a 0-length value. The attribute must be removed from the entry.

#### **APAR IR53863 (CMVC 84385)**

Support OpenLDAP LDAP kerberos client.

#### **APAR IR53964 (CMVC 82555)**

db2restore generates an invalid timestamp for database backup.

#### **APAR IR53965 (CMVC 82664, 84327)**

imask passwords are not matching for passwords greater than 46 characters in length. This might cause the ldapcompare API to fail when comparing large passwords.

#### **APAR IR53967 (CMVC 82526)**

Auditing of log extended operations does not show log type.

#### **APAR IR53968 (CMVC 84802)**

ibm-membergroup entry not being deleted when group is deleted.

#### **APAR IR53969 (CMVC 82877)**

Reset sleepFailInterval to 5 seconds when replication connection fails.

#### **APAR IR53970 (CMVC 82837)**

The server can core after repeated updates using certain codepages.

#### **APAR IR53971 (CMVC 83237)**

Duplicate results are possible with null base search.

#### **APAR IR53972 (CMVC 82922)**

Supplier not replicating updates to consumers after skipped changes.

#### **APAR IR53973 (CMVC 82889)**

Fix memory leaks when chasing referrals.

#### **APAR IR53974 (CMVC 83257)**

Bulkload logs and displays error if unique attribute tables are not yet created. This is not an error and must not be logged.

#### **APAR IR53975 (CMVC 83396)**

stderr is redirected improperly causing a hang condition.

#### **APAR IR53977 (CMVC 83458)**

Memory corruption with regard to Windows 850 codepage.

#### **APAR IR53978 (CMVC 82869)**

Log errors in CLI log pertaining to DB2 not having a large enough statement buffer.

#### **APAR IR53979 (CMVC 84071)**

Server can core under heavy load if changelog is enabled.

#### **APAR IR53980 (CMVC 83871)**

Enable changelog entries to use GMT timestamps instead of local time. Environment variable CLOG\_USE\_GMT=YES enabled.

#### **APAR IR53981 (CMVC 84611)**

Bulkload cores when input contains undefined attribute.

#### **APAR IR54001 (CMVC 85946)**

On all distributions of Linux, the number of connections which the server can open has increased from approximately 1000 to approximately 8000.

**Note:** In order to use more connections you must override the operating system-imposed limit on the maximum file descriptors, such as: ulimit -n 8192

#### **APAR IR54013 (CMVC 83606)**

Failed Bind Reports as Successful with password policy on.

#### **APAR IR54022 (CMVC 84926)**

LDAP client library might enter infinite loop if the process runs out of memory when an LDAP request is sent to the server.

#### **APAR IR54023 (CMVC 83720)**

The following URL:

http://www.securityfocus.com/bid/9682/info/

describes an exploit that leads to a buffer overflow of the iLDAP daemon. Although the same code does not give a remote shell from the ITDS 5.2 server, the code crashes the server. Only ITDS 5.2 gold is vulnerable.

#### **APAR IR54024 (CMVC 82364)**

Search of cn=changelog sorted descending by changenumber returns LDAP Operations Error (rc=1).

#### **APAR IR54025 (CMVC 82828)**

Certain replication agreements can cause server to core at startup. A debug trace shows the last message printed before SEGV is \*\*\*\*\*MasterSrvInfo:\*\*\*\*\*

#### **APAR IR54026 (CMVC 82928)**

Configuring a database using ldapcfg fails on UNIX if the DB2 instance owner does not have execute (x) permission for current working directory.

#### **APAR IR54032 (CMVC 82527)**

Changing the Admin Group membership from the Emergency Thread must not be enabled as it can result in memory corruption.

#### **APAR IR54033 (CMVC 83231)**

If a search operation with scope subtree or onelevel requests alias dereferencing, and aliases exist in the directory, and all attributes specified in the search filter are configured to be cached in the attribute cache, then the results returned by the search operation might not be correct.

#### **APAR IR54034 (CMVC 83579)**

If a server is configured to use the attribute cache, but not enough memory is configured for the attribute cache or not enough memory is available for the attribute cache, the server might hang or leak memory.

#### **APAR IR54041 (CMVC 83487)**

The line

"Log: {log type}"

where {log type} is one of { ″Slapd″, ″CLI″, ″Audit″, ″Bulkload″, ″Admin″, ″AdminAudit″, ″Debug″, ″Unknown″ } has been added to the audit (V2) entry for an extended operation on a log file to specify the type of log file being accessed.

#### **APAR IR54042 (CMVC 83483)**

Memory leak on extended operations when audit is off or audit plugin is disabled (removed).

#### **APAR IR54043 (CMVC 83722)**

The server leaks memory when log files are read remotely using "ldapexop -op readlog" or using Web Admin.

#### **APAR IR54044 (CMVC 85415)**

The functions slapi\_is\_connetion\_ssl() & slapi\_get\_client\_port() are not exported from libslapi.a on AIX.

#### **APAR IR54045 (CMVC 83494)**

cn=workers,cn=monitor does not return the thread attribute if auditing is turned off.

#### **APAR IR54046 (CMVC 83482)**

When auditing is set to V1 it still prints V2-only data for TLS connections and proxy controls.

#### **APAR IR54048 (CMVC 86153)**

**Note:** This APAR applies to AIX platforms only.

A 64-bit AIX server plugin using slapi\_pblock\_get() to get an int param corrupts memory and destabalizes the server. Certain slapi pblock parameters are defined as integers (as opposed to a pointer of some kind). These need to be returned as int (32 bit) even on 64 bit platforms. On 64-bit platforms (AIX) slapi\_pblock\_get() must cast the following parameters to 32-bit integer:

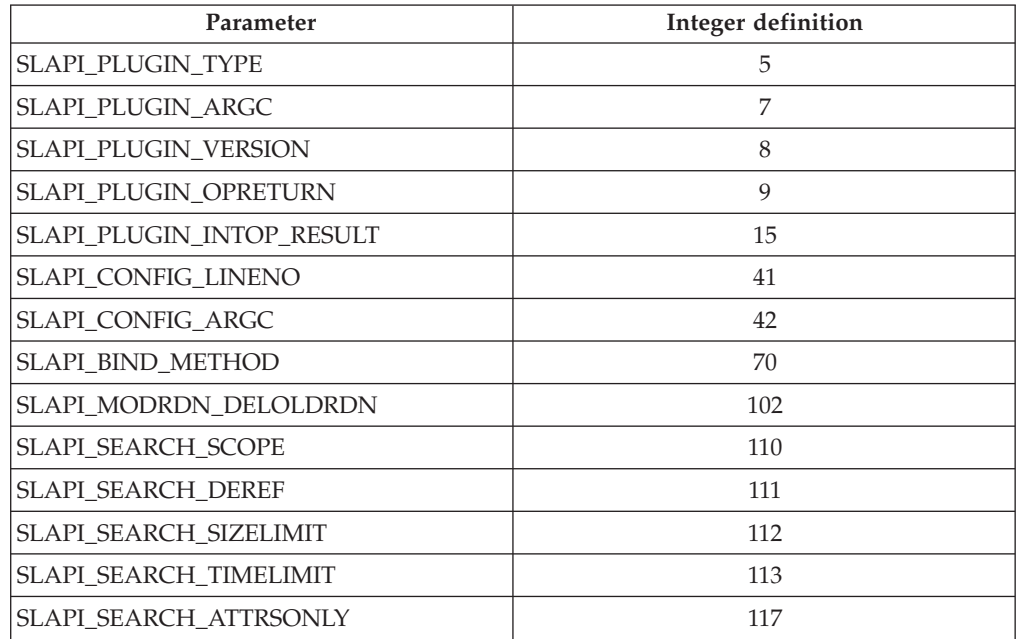

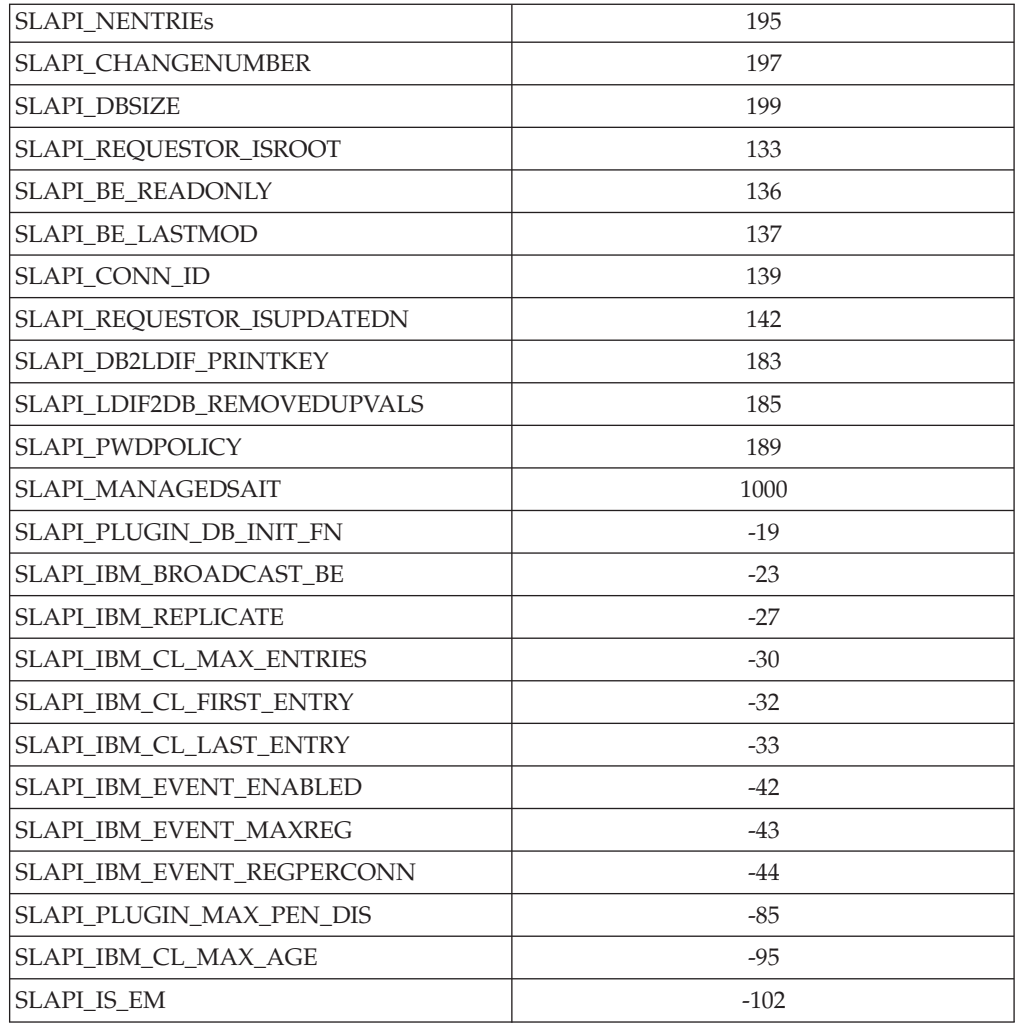

#### **APAR IR54049 (CMVC 83408)**

Server support for modifyDN with newSuperior attribute on a leaf node (RFC 2251 section 4.9).

#### **APAR IR54052 (CMVC 83287)**

Bulkload leaks memory during parse phase if entries include attributes which are not string syntax (such as, boolean, time, integer).

#### **APAR IR54053 (CMVC 82588)**

**Note:** This APAR applies to AIX platforms only. Cannot run ITDS 5.2 for AIX on OS/400 in AIX compatibility mode due to an unnecessary linkage dependency on libtli.a

#### **APAR IR54055 (CMVC 83643)**

Server leaks memory performing subtree search of NULL base DN.

#### **APAR IR54056 (CMVC 85258)**

If language tags are disabled, ignore any attribute that has a tag associated with it.

#### **APAR IR54059 (CMVC 84255)**

Server might ABEND under stress on Solaris in multi processor environment.

#### **APAR IR54060 (CMVC 84959)**

rootdse must include ″ibm-supportedCapabilities: 1.3.18.0.2.32.26″ (Null Base Subtree Search)

# <span id="page-11-0"></span>**Platforms**

The following platforms are supported for this fix pack:

- AIX
- $\cdot$  HP-UX
- Linux s390
- Linux pSeries
- Linux i386
- Solaris
- Windows

# **Dependencies**

IBM Tivoli Directory Server 5.2 must be installed.

#### **Fix pack contents**

The following are the fix pack contents for each specified platform:

# **AIX**

The archive for this fix pack is named FP520A-01.tar and contains the following files:

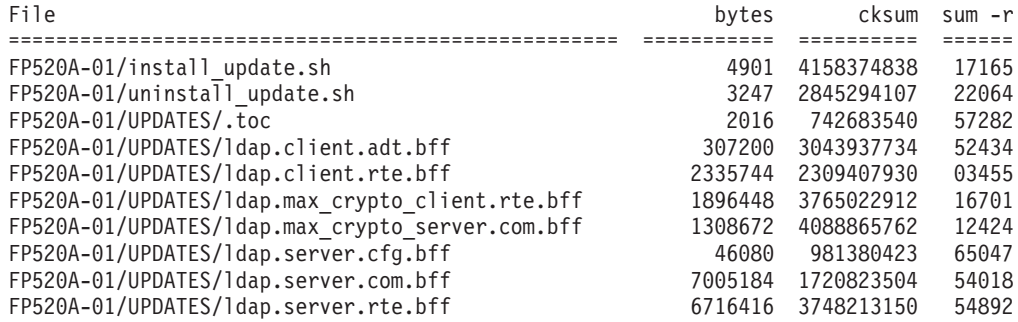

Installing the update adds the following file to your system:

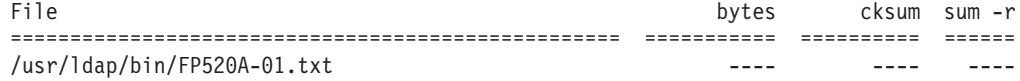

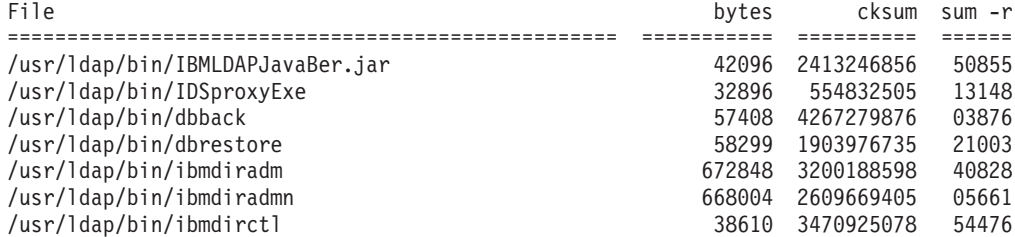

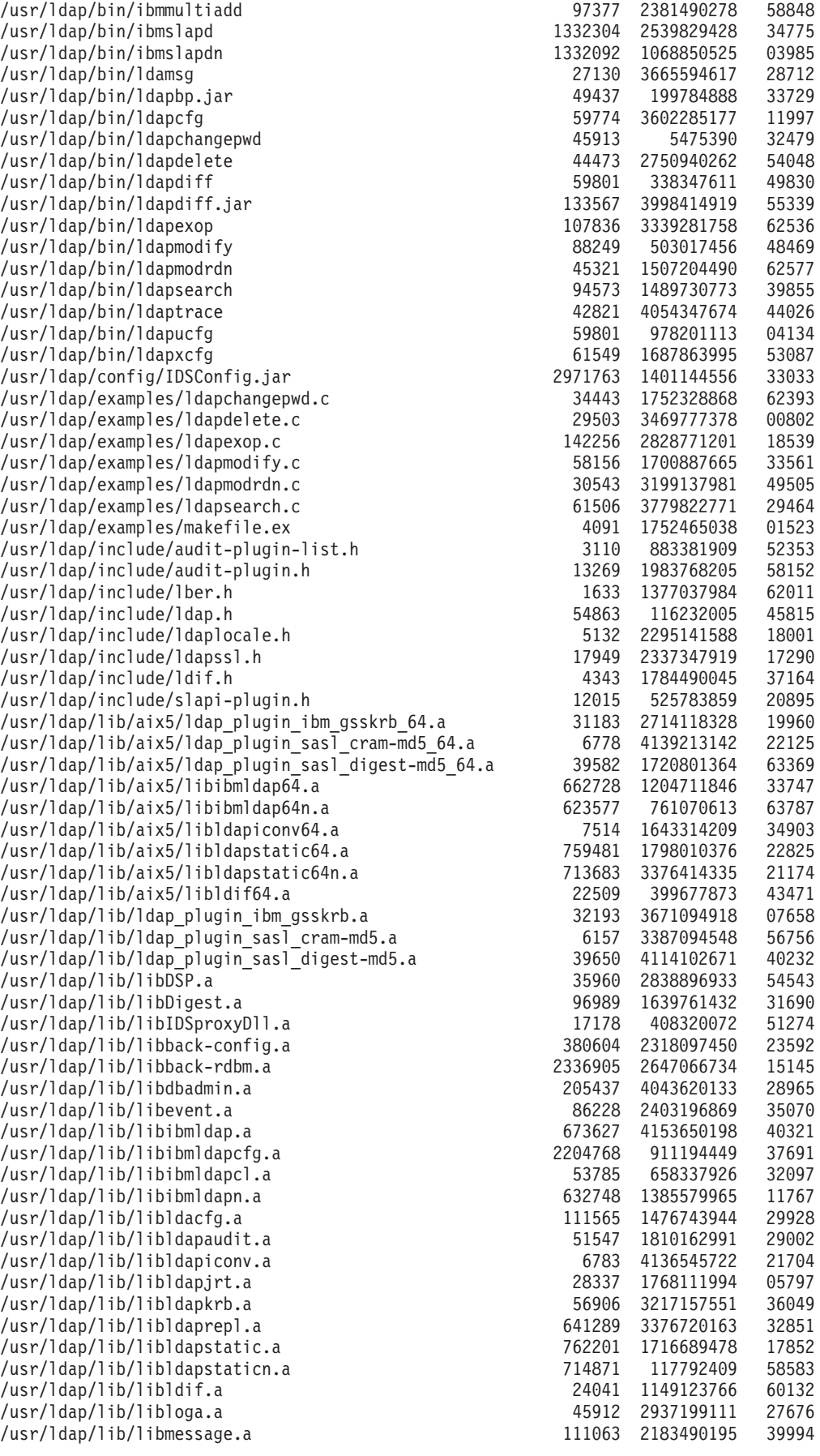

<span id="page-13-0"></span>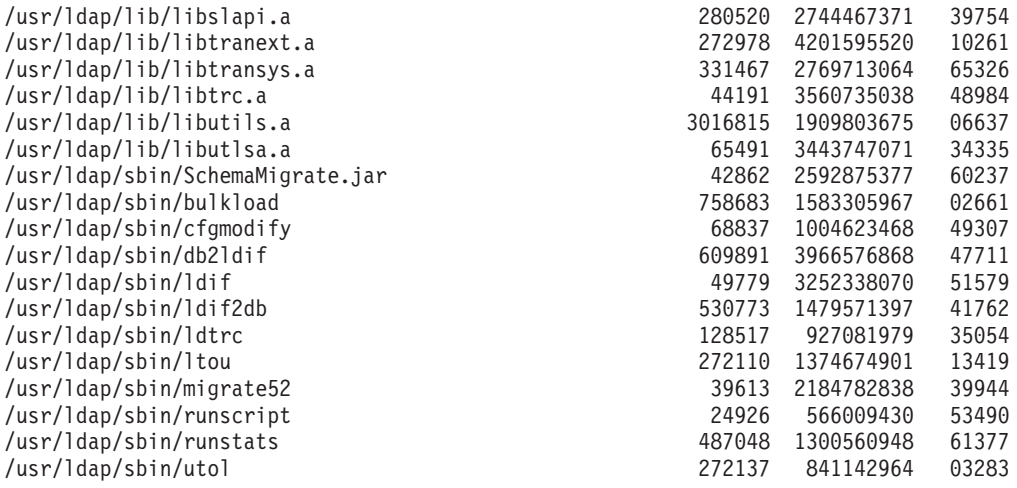

# **HP-UX**

The archive for this fix pack is named FP520H-01.tar and contains the following files:

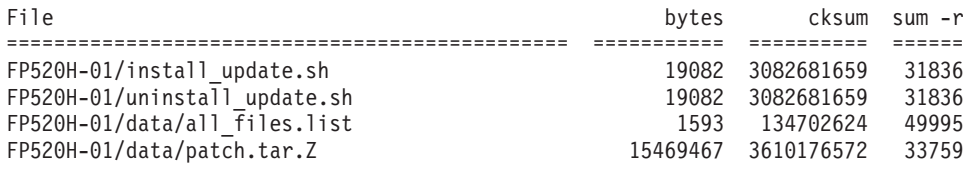

Installing the update adds the following file to your system:

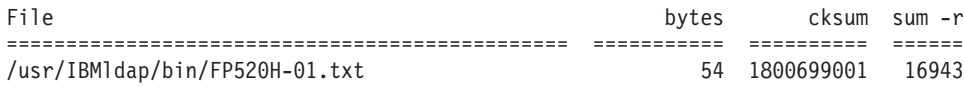

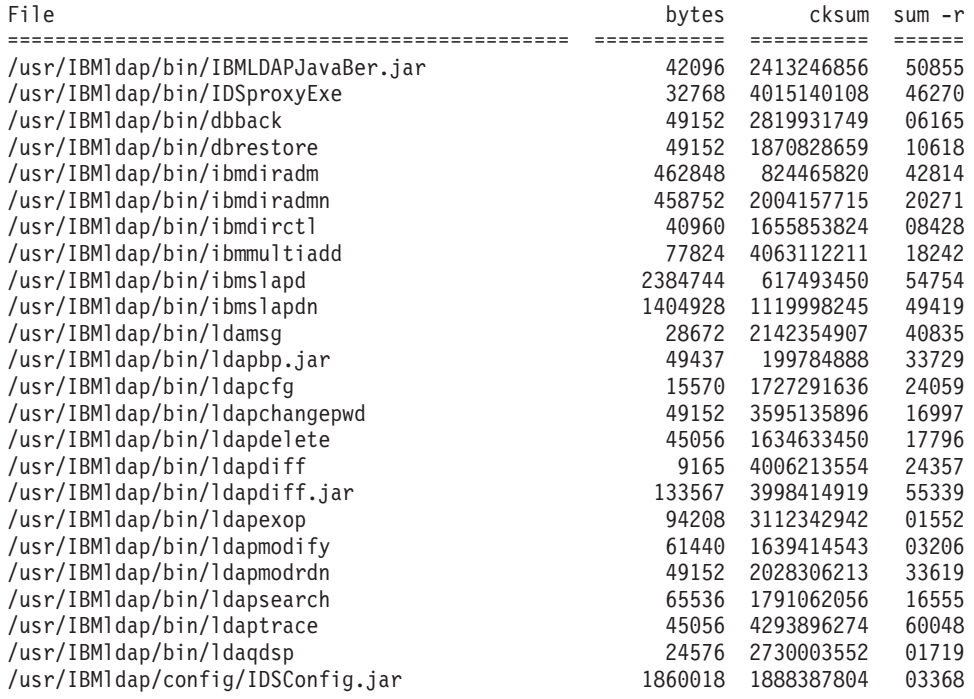

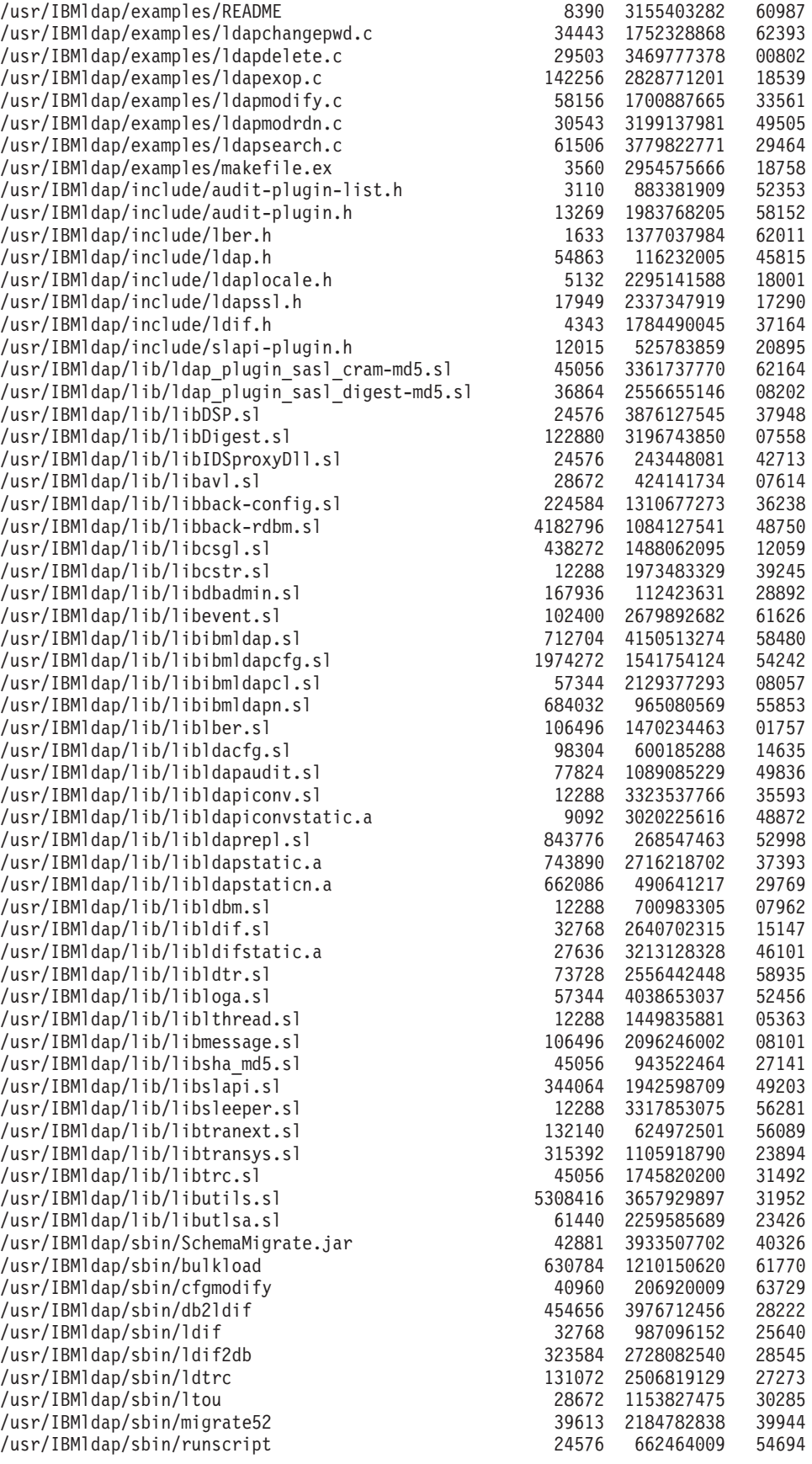

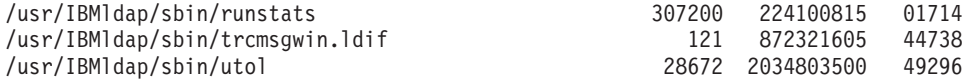

# <span id="page-15-0"></span>**Linux i386**

The archive for this fix pack is named FP520L-01.tar and contains the following files:

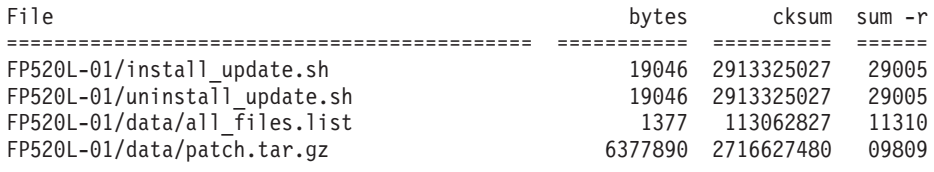

Installing the update adds the following file to your system:

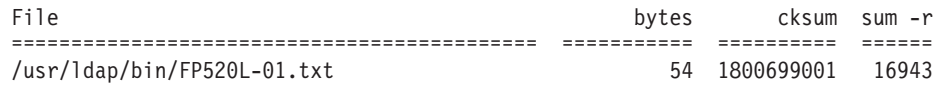

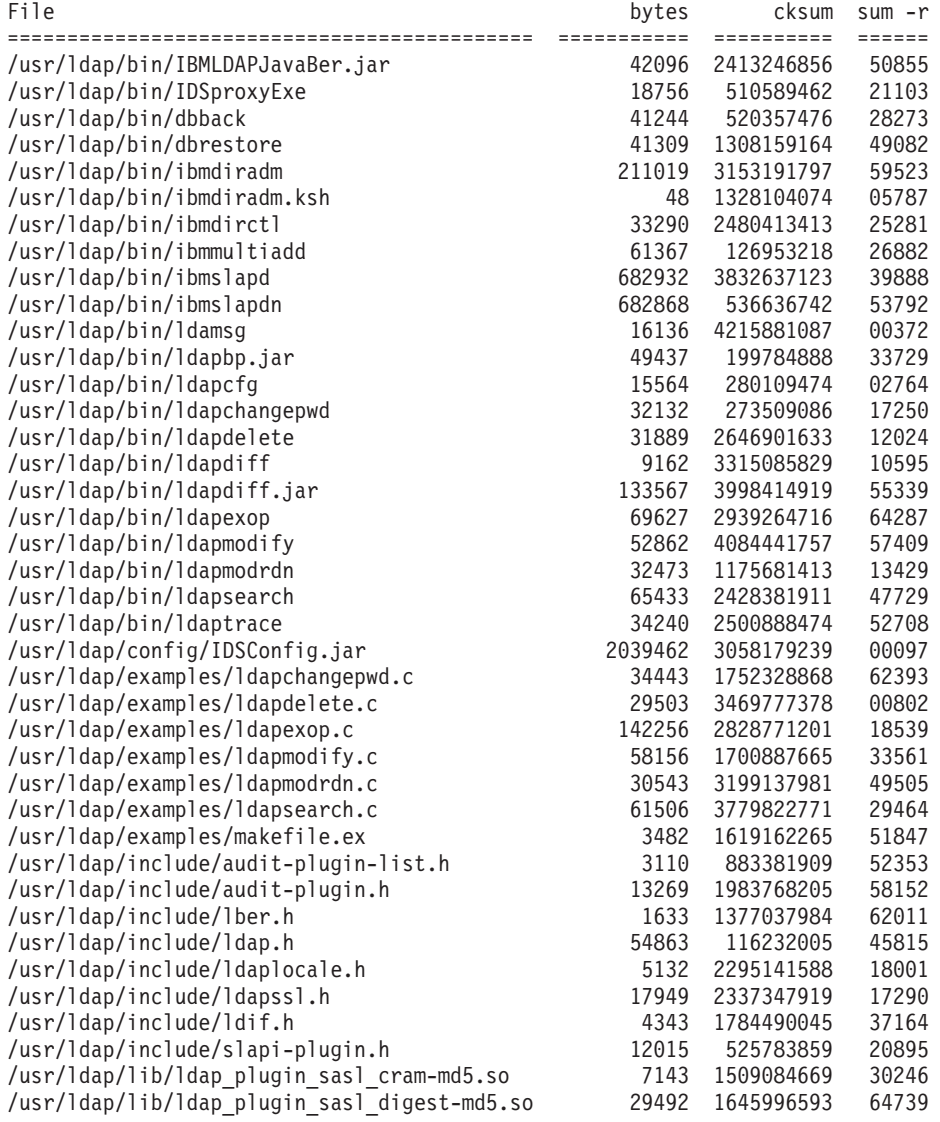

<span id="page-16-0"></span>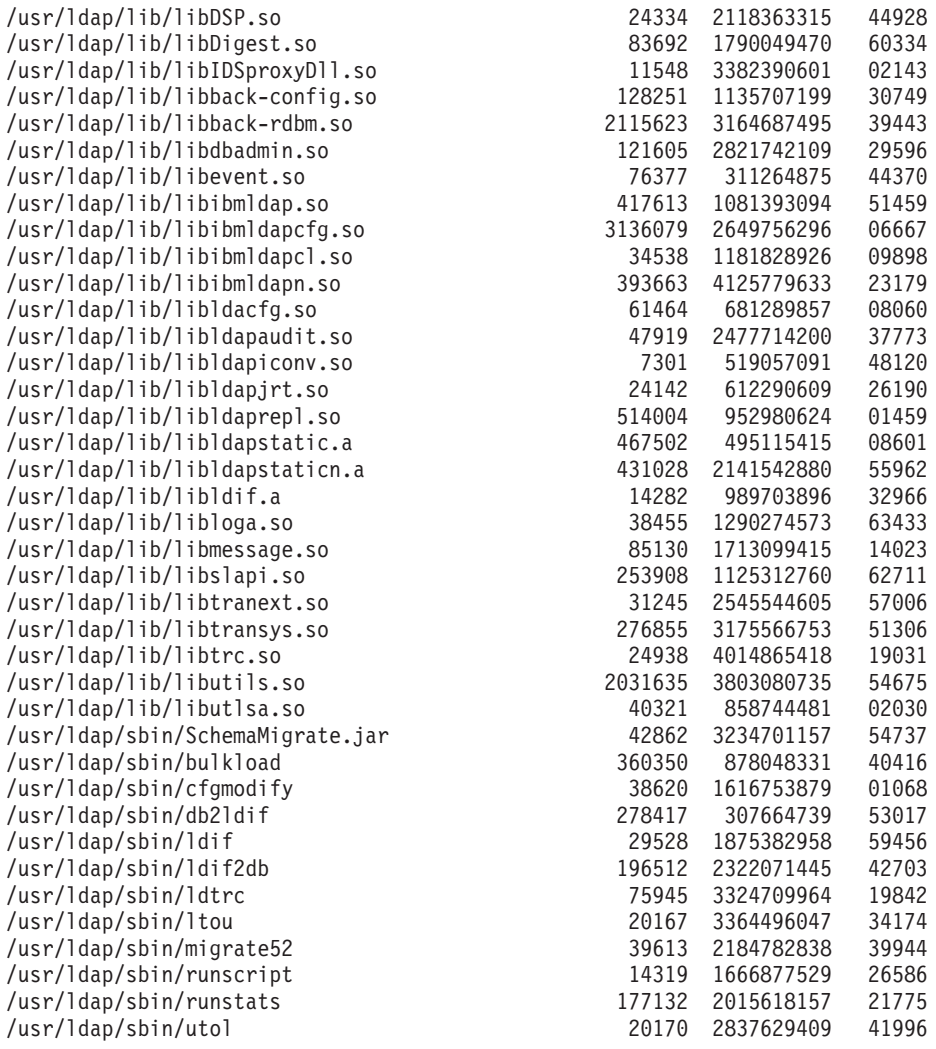

# **Linux pSeries**

The archive for this fix pack is named FP520P-01.tar and contains the following files:

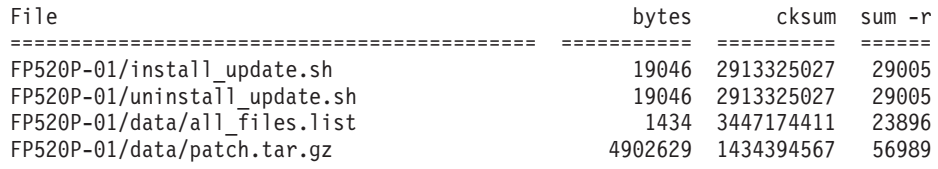

Installing the update adds the following file to your system:

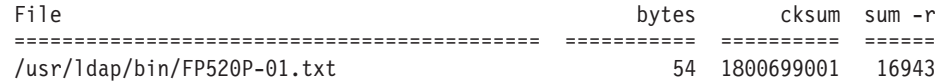

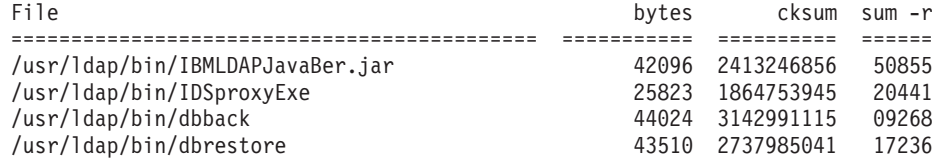

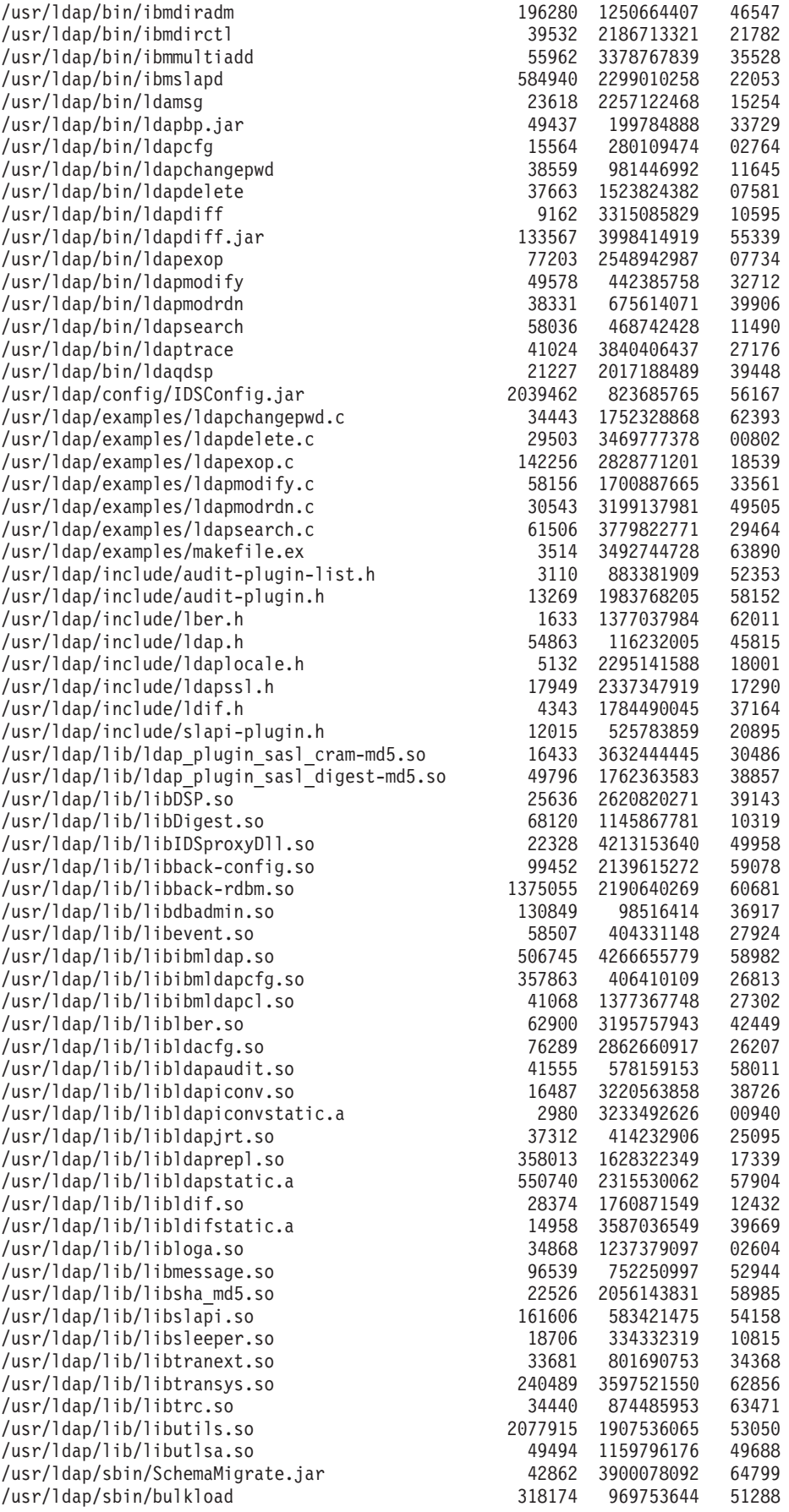

<span id="page-18-0"></span>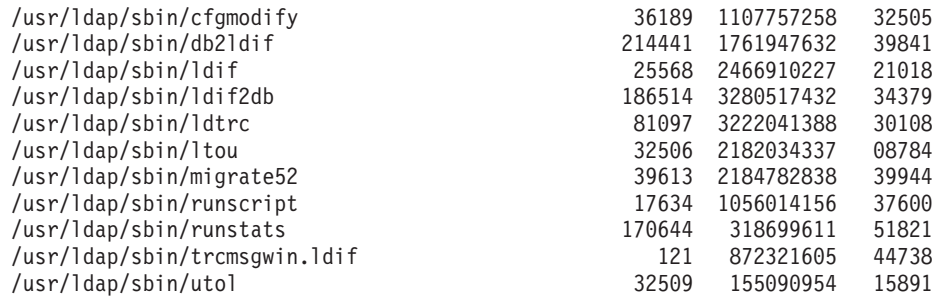

# **Linux s390**

The archive for this fix pack is named FP520T-01.tar and contains the following files:

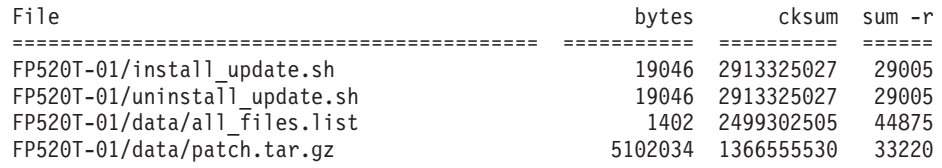

Installing the update adds the following file to your system:

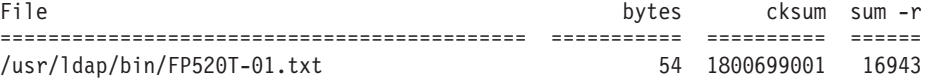

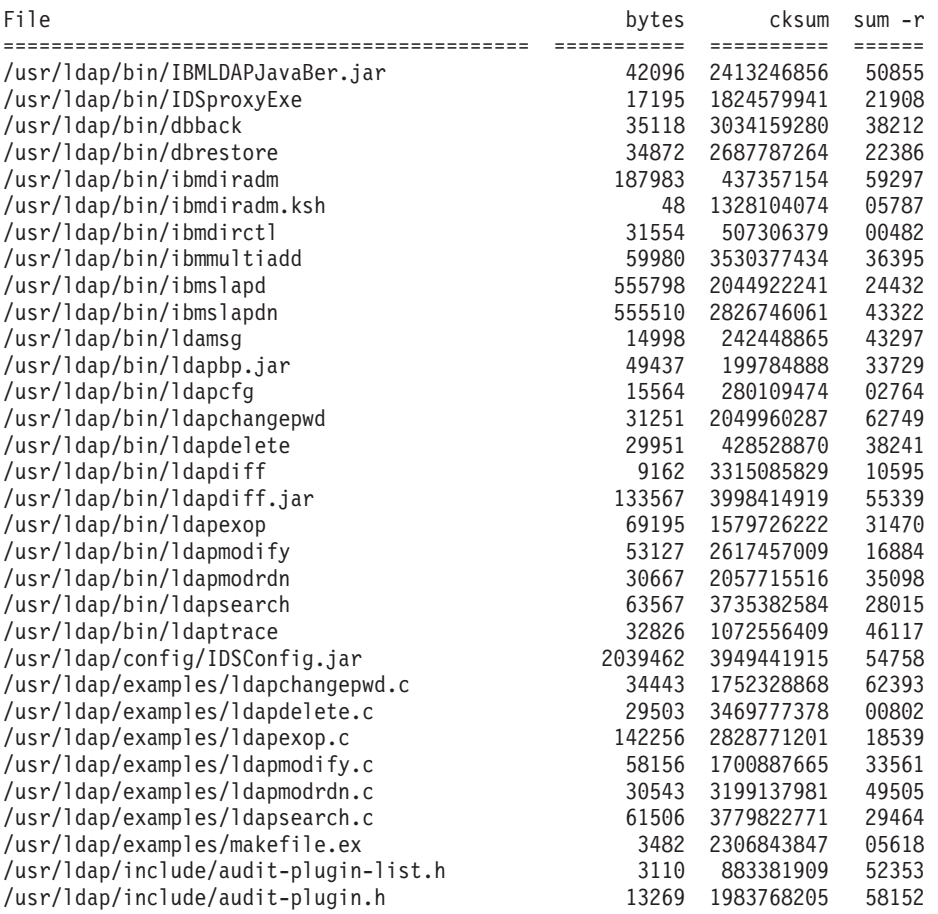

<span id="page-19-0"></span>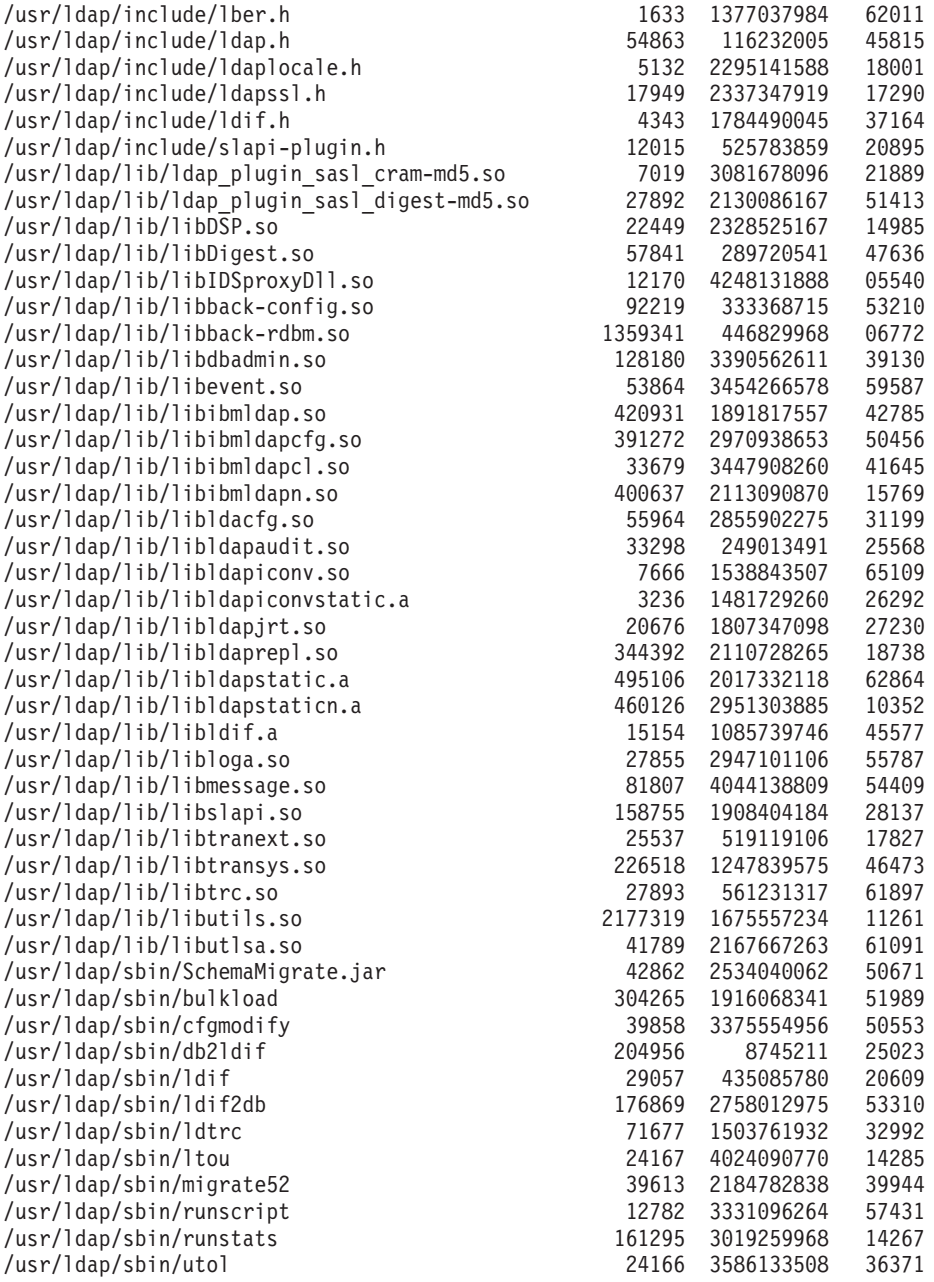

# **Solaris**

The archive for this fix pack is named FP520S-01.tar and contains the following files:

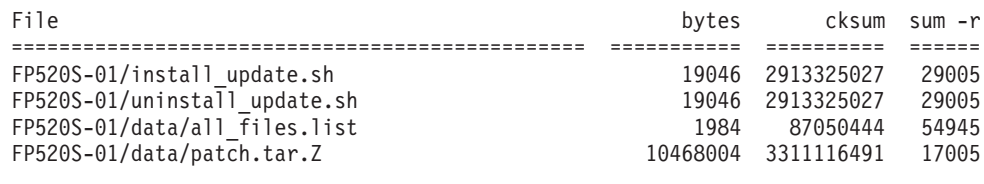

Installing the update adds the following file to your system:

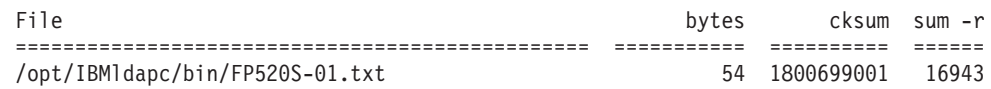

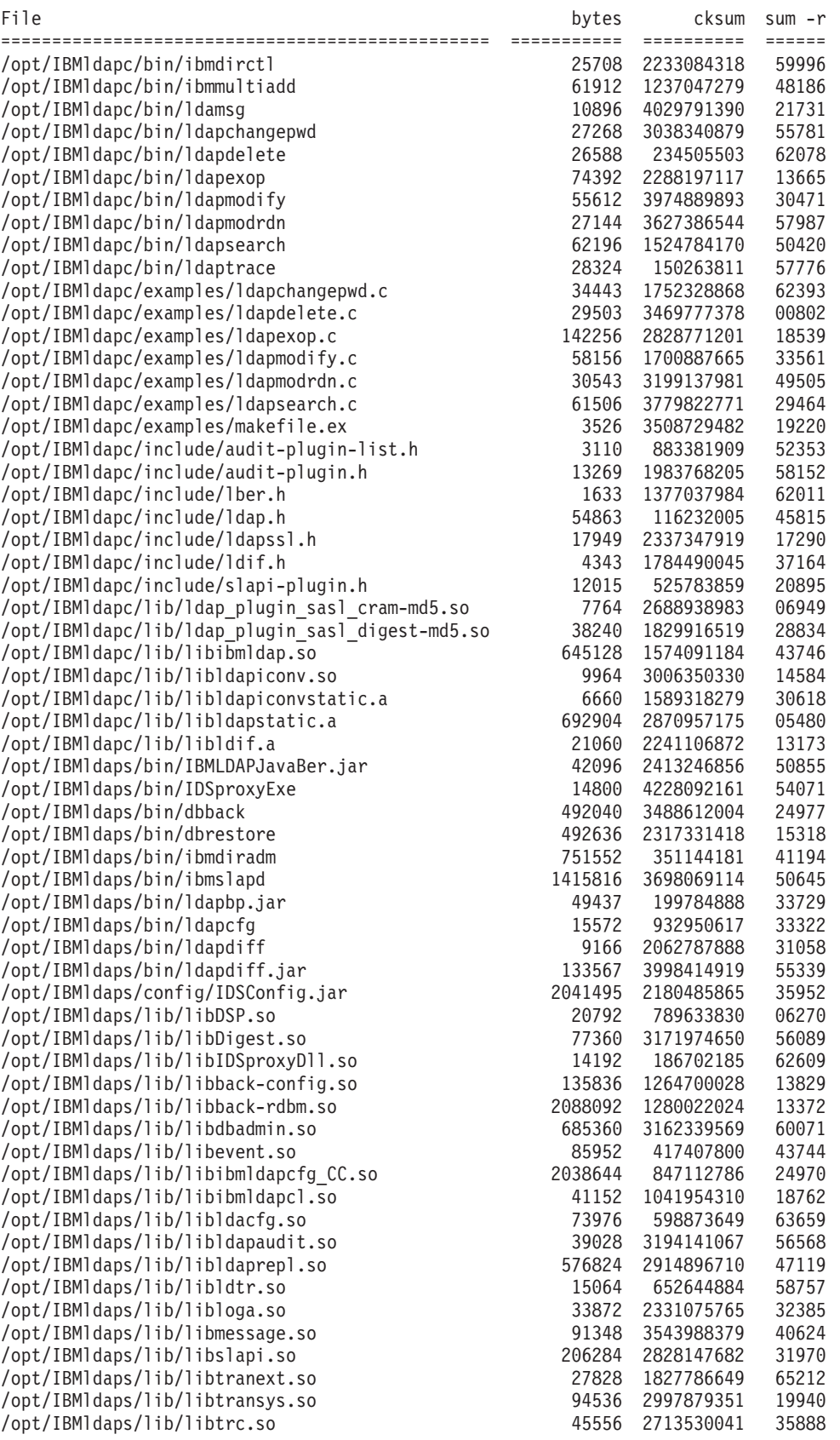

<span id="page-21-0"></span>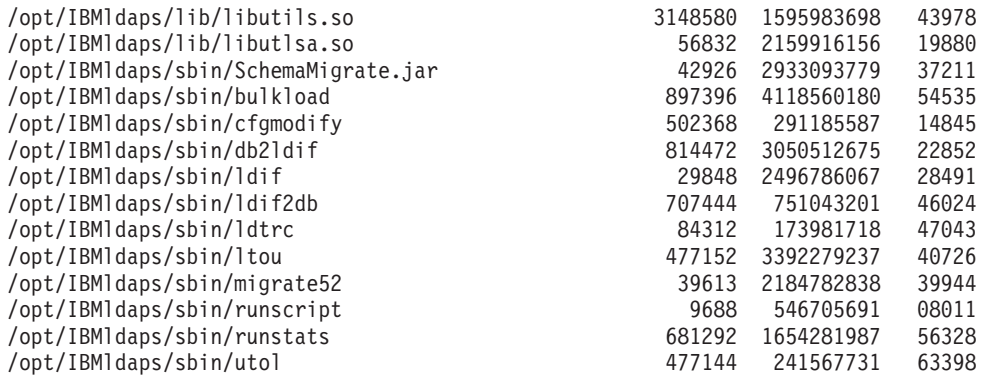

# **Windows**

The archive for this fix pack is named FP520W-01.zip and contains the following files:

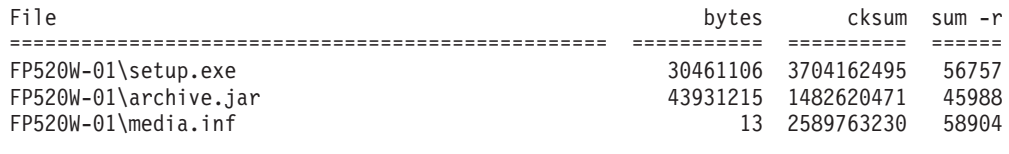

Installing the update adds the following file to your system:

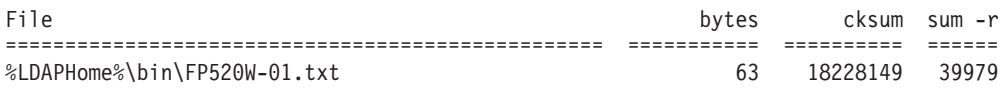

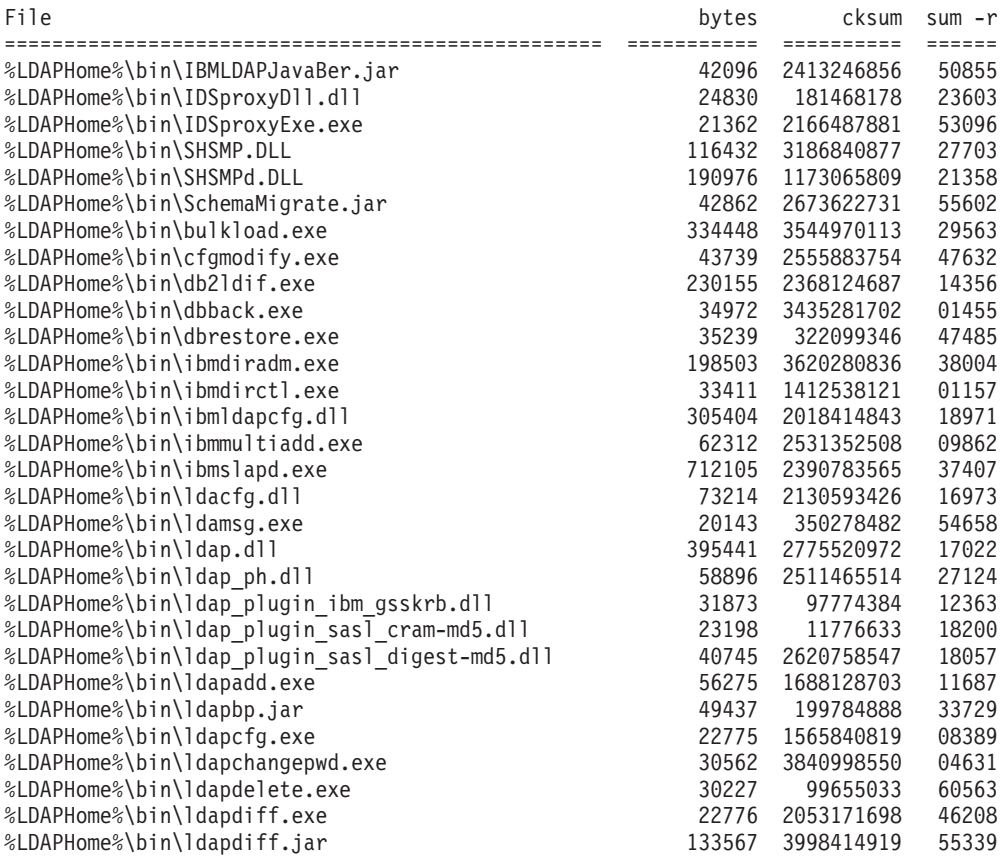

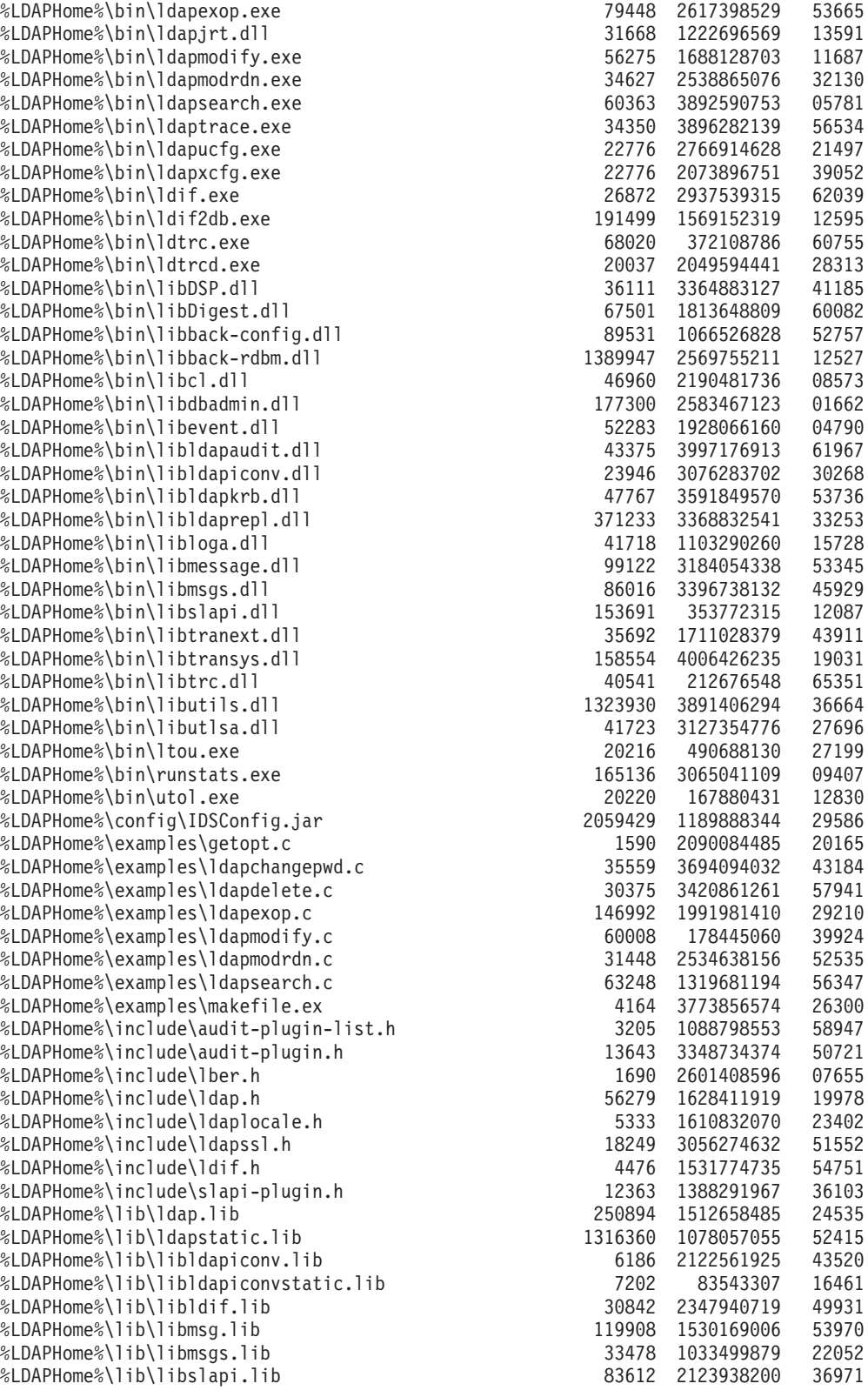

# <span id="page-23-0"></span>**Applying the fix pack**

You can apply this fix pack on the following platforms:

- $\bullet$  AIX
- $\cdot$  HP-UX
- $\cdot$  Linux s390
- Linux pSeries
- $\cdot$  Linux i386
- Solaris
- Windows

Go to the appropriate section for your platform:

- "Applying the fix pack on UNIX platforms (excluding AIX)"
- "Applying the fix pack on AIX"
- ["Applying](#page-24-0) the fix pack on Windows" on page 19

# **Applying the fix pack on UNIX platforms (excluding AIX)**

Do the following to apply the fix pack:

- 1. Stop all IBM Tivoli Directory Server client or server processes, including the LDAP server, custom LDAP applications, and Web administration. Programs and libraries cannot be replaced while they are in use.
- 2. Extract the tar file to a directory with free space as defined in the following table:

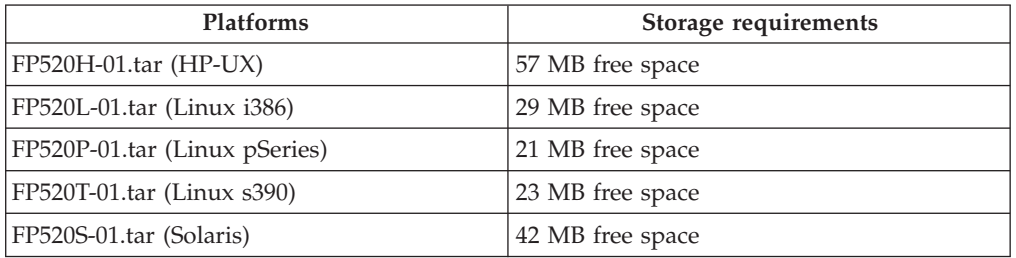

This creates a new directory named FP520*<platform>*-01, where *<platform>* is the operating system designator. The new directory contains the following files and subdirectories:

install update.sh uninstall update.sh data/

- 3. Log in as root.
- 4. Run the following command from the FP520<platform>-01 subdirectory: ./install\_update.sh
	- **Note:** The install\_update script saves a backup of your previous version of IBM Tivoli Directory Server in the data subdirectory. Do not remove the data subdirectory if you intend to uninstall the update.

# **Applying the fix pack on AIX**

You need at least 30 MB free space for a server fix pack installation.

<span id="page-24-0"></span>For each computer targeted to receive the fix pack, be sure that the IBM Tivoli Directory Server server is stopped, and any client applications linked to the shared libraries are stopped. Programs and libraries cannot be replaced while they are in use.

**Note:** After stopping the clients and server, you must run **slibclean** to unload shared libraries from memory before they can be replaced. See step 3.

- 1. Copy the fix pack archive file (FP520A-01.tar) to a directory with sufficient free disk space to hold the archive file.
- 2. Log in as root.
- 3. Open a command prompt and type the following.

```
# slibclean
# cd {directory where FP520A-01.tar is}
# tar -xvf FP520A-01.tar
```
**Note:** All remaining steps use this command prompt. After untarring the archive, a new directory named FP520A-01 exists. This directory contains the following files and subdirectories:

UPDATES (directory containing the update images) UPDATES.list (a text file containing the filesets for this fix pack) install update (the fix pack install script) uninstall\_update (the fix pack uninstall script)

4. Apply the fix pack by typing the following:

# ./install\_update

**Note:** Installation status information is recorded in the ./install\_update.LOG file. If you see a status of FAILED for filesets that are not installed on the computer, you can ignore this.

**Attention:** Do not commit the fix pack install unless you are certain that you will never need to restore the previous software level. Committing the install deletes the backup files of the previous version. The only reason to commit the install is to recover the disk space used for the backup files.

If you are sure you want to commit the filesets after applying, you can do so by running the installation script again with the **-c** option:

# ./install\_update -c

After you commit the fix pack, the only way to back out the fix pack is to uninstall and reinstall the product.

# **Applying the fix pack on Windows**

You must have 80 MB free space on your computer to install this fix pack.

**Note:** Client or Web Admin GUI install options are not available for this fix pack.

Do the following to apply the fix pack:

- 1. Extract the file FP520W-01.zip to a local directory on the computer where you are installing the fix pack.
- 2. For each computer targeted to receive the fix pack, stop all applications that are running and close all windows.
- 3. Run the following command from the FP520W-01 folder in the directory where the fix pack was extracted: setup.exe

<span id="page-25-0"></span>The fix pack install Welcome Panel is displayed.

**Note:** If the installation program exits without displaying the fix pack install Welcome Panel, it might be caused by one of the following:

- v Backlevel video drivers. Update your video drivers to the most recent levels to correct this.
- Not enough space in the directory specified by the TEMP environment variable. Be sure that you have at least 100 MB of free space in this directory.
- 4. Click **Next** to continue the installation.
- 5. Follow all on-screen instructions.
- 6. If your computer must be restarted, a panel is displayed stating that you must restart your computer. Select to restart your computer now or later.
- 7. Click **Finish**.
- 8. After your computer has restarted (if necessary), you can now restart your servers. You can also restart any applications previously stopped.

# **Uninstalling the fix pack**

Do the following to uninstall the fix pack on each platform.

# **Uninstalling the fix pack on UNIX platforms (excluding AIX)**

To uninstall the fix pack:

- 1. Log in as root.
- 2. Stop all IBM Tivoli Directory Server client or server processes, including the LDAP server, and Web administration. Programs and libraries cannot be replaced while they are in use.
- 3. Run the following command from the FP520<platform>-01 subdirectory: ./uninstall\_update.sh

### **Uninstalling the fix pack on AIX**

The fix pack can only be uninstalled if you have not committed the install.

To uninstall the fix pack:

- 1. Log in as root.
- 2. Stop **ibmslapd** and **ibmdiradm**.
- 3. From the directory where FP520A-01.tar was extracted, run the uninstall\_update script by typing the following command: # FP520A-01/uninstall\_update

# **Uninstalling the fix pack on Windows**

The fix pack cannot be uninstalled.

### **Confirming the fix pack has been applied successfully**

After installation, confirm the following files:

- /usr/ldap/bin/FP520A-01.txt (AIX)
- /usr/IBMldap/bin/FP520H-01.txt (HP-UX)
- /usr/ldap/bin/FP520L-01.txt (Linux i386)
- /usr/ldap/bin/FP520P-01.txt (Linux pSeries)
- v /usr/ldap/bin/FP520T-01.txt (Linux s390)
- v /opt/IBMldapc/bin/FP520S-01.txt (Solaris)
- v %LDAPHOME%/bin/FP520W-01.txt (Windows)

contain the following information:

IBM Directory Release: aus52ldap Build: 040628a

# <span id="page-26-0"></span>**Functionality/Behavior Impact**

Changes in the functionality or behavior of IBM Tivoli Directory Server after upgrading to this fix pack:

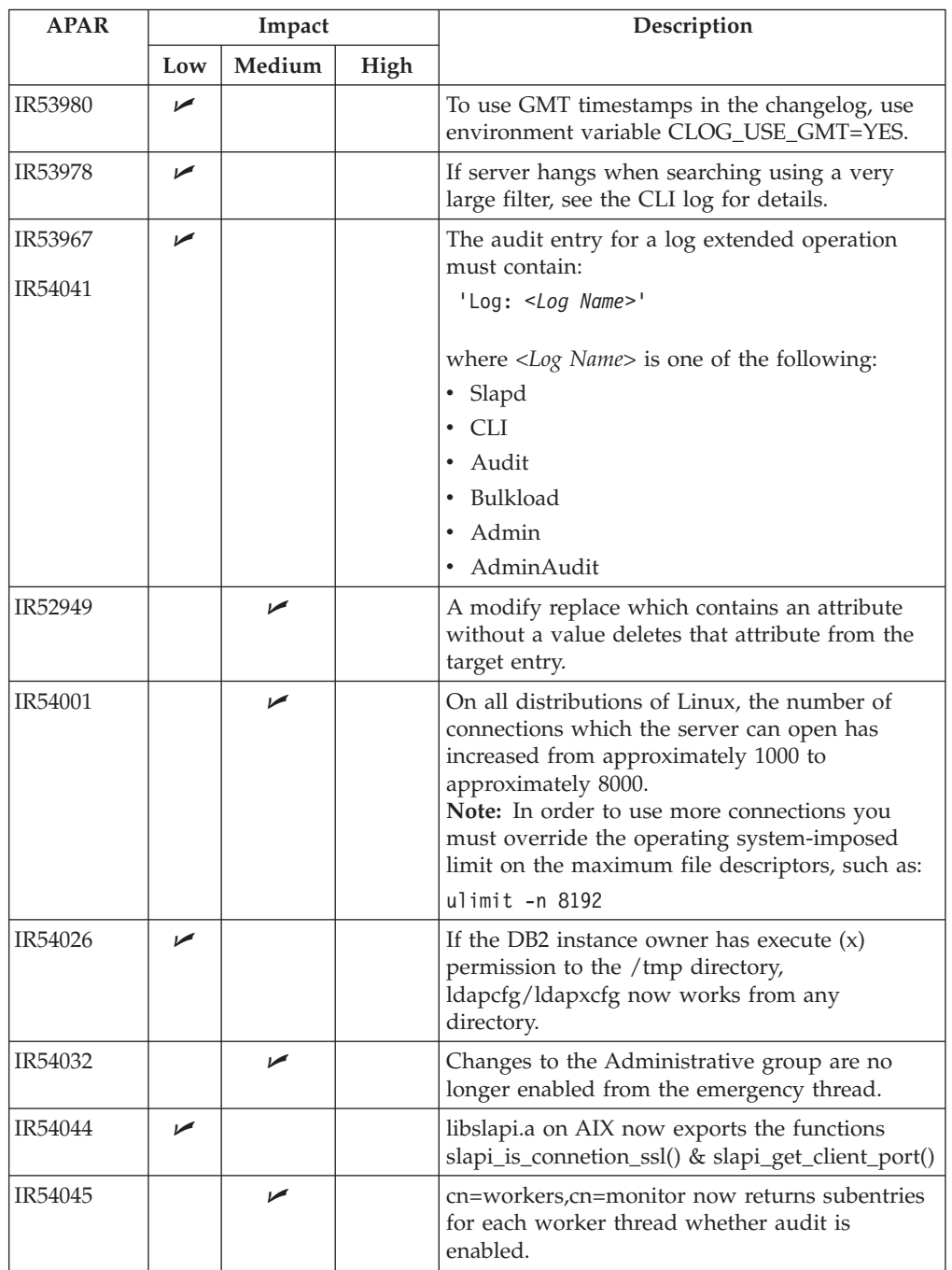

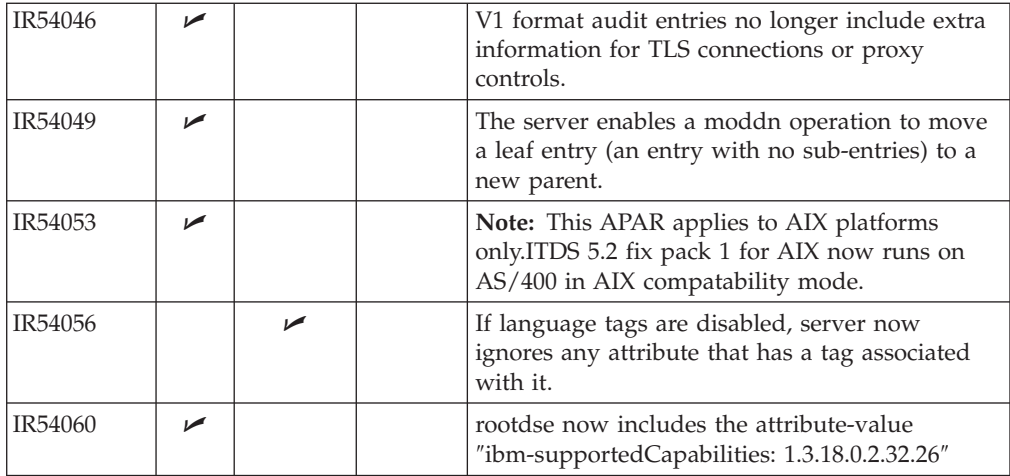

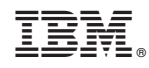

Printed in USA